## **IMPULSA TUS ANUNCIOS CON**

# PERFORMANCE 5

5 Tácticas Basadas En Datos Para Mejorar Los Resultados De Los Anuncios

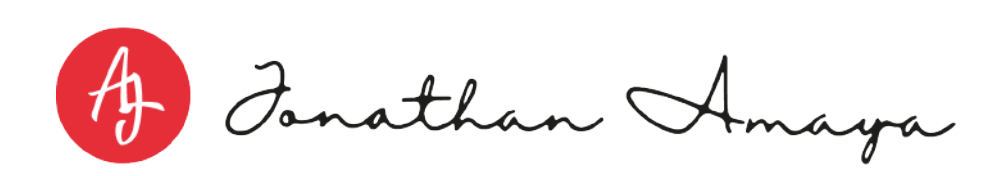

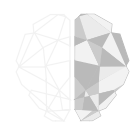

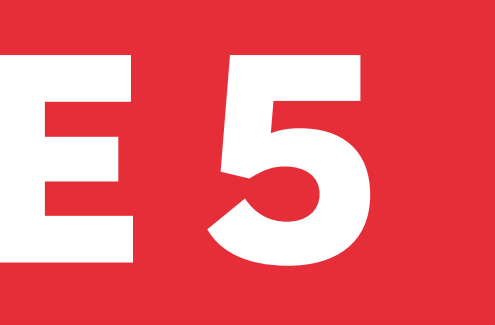

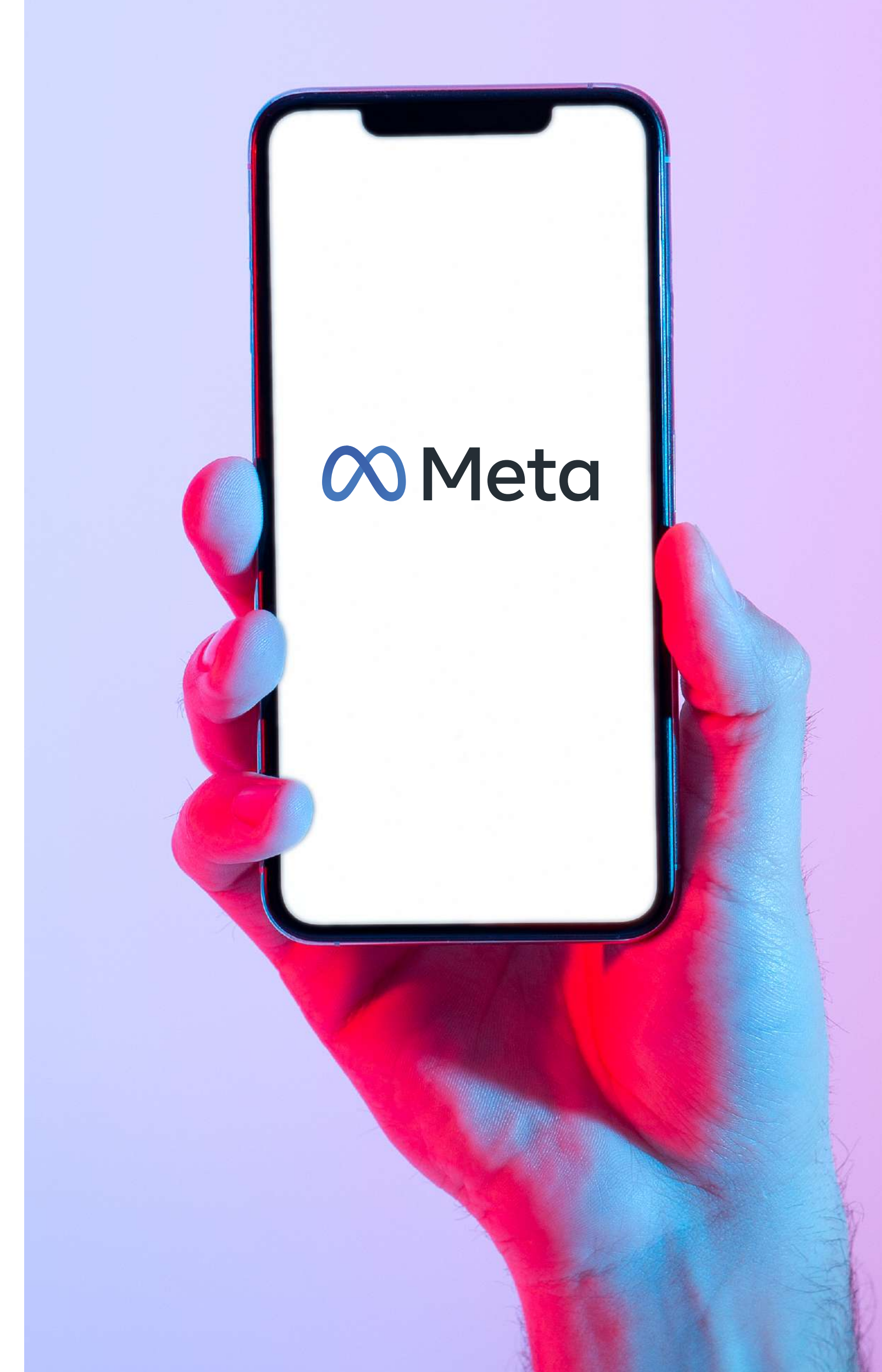

#### IMPULSA TUS ANUNCIOS CON PERFORMANCE 5

### Hacer estos **cinco cambios en las campañas**

publicitarias ayuda a aumentar el rendimiento de los anuncios, disminuir el costo por acción y conectar los anuncios con las personas que tienen más probabilidades de realizar una compra.

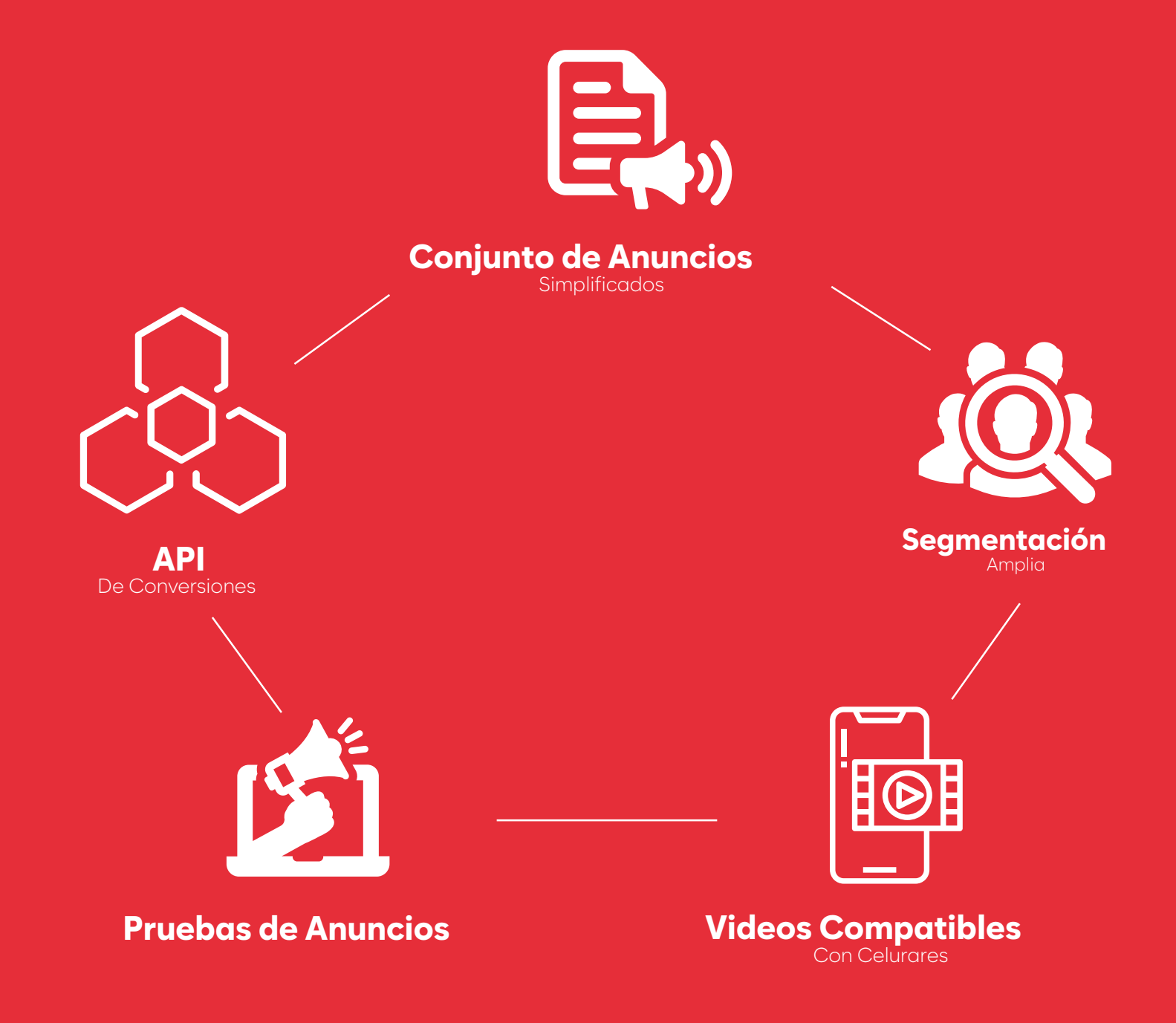

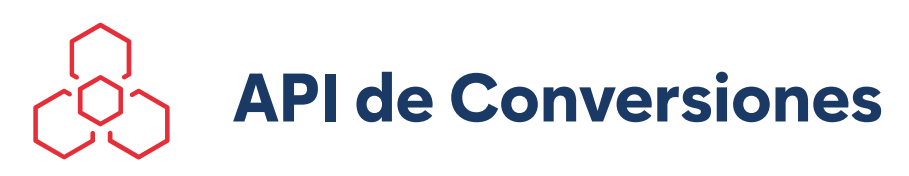

Conecta los datos de conversiones para impulsar el rendimiento de los anuncios.

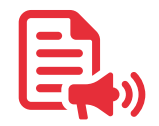

## **Conjunto de Anuncios Simplificados**

Consolida tus conjuntos de anuncios para mejorar su eficiencia y rendimiento.

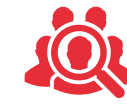

## **Segmentación Amplia**

Llega a más personas con probabilidades de convertirse en clientes.

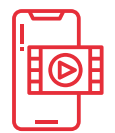

## **Videos Compatibles con Celulares**

Genera conversiones mediante anuncios con video.

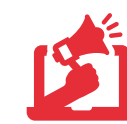

#### **Pruebas de Anuncios**

Lleva a cabo pruebas para elegir con confianza las estrategias ganadoras.

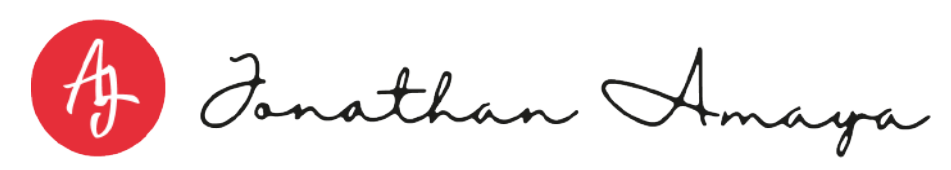

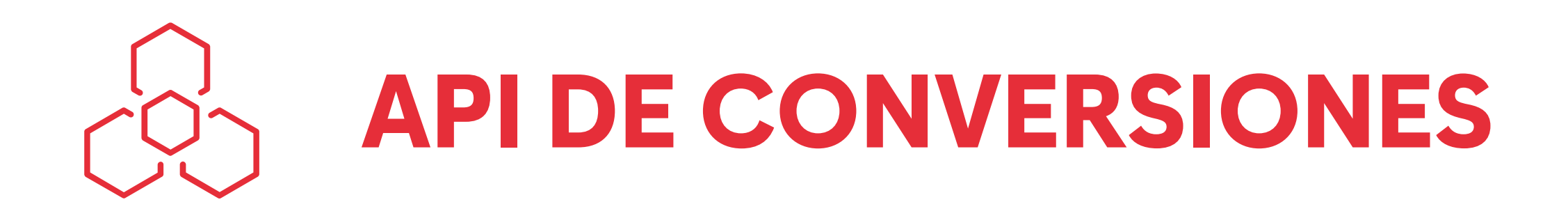

## **¿QUÉ ES LA API DE CONVERSIONES?**

## **-13%** DE COSTO POR ACCIÓN

Con la API de conversiones, los anunciantes pueden enviar información de los clientes de forma más confiable a Facebook e Instagram para lograr el mejor rendimiento actualmente y en el futuro.

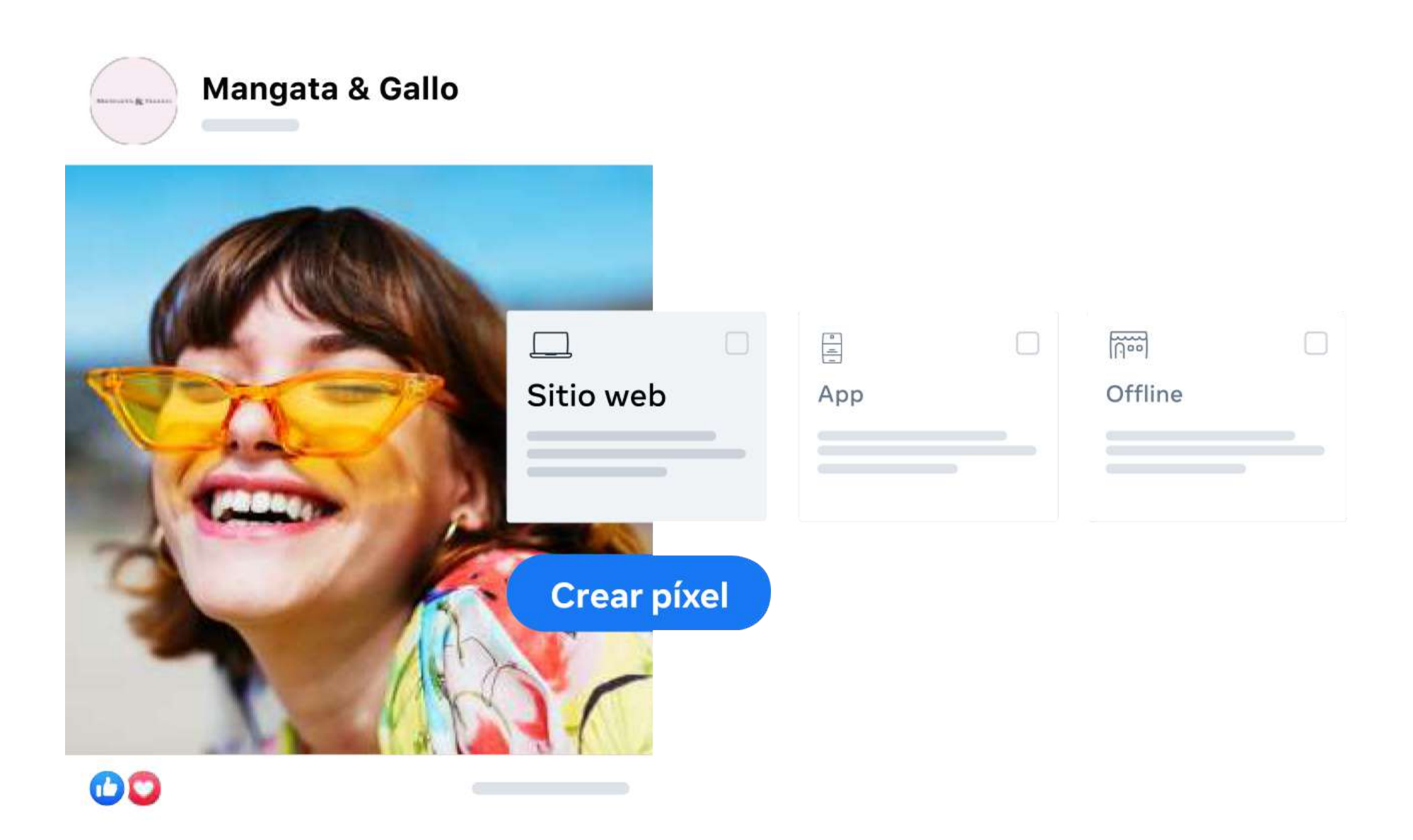

Los anunciantes con el píxel de Meta que configuraron la API de conversiones consiguieron un 13% de mejora del CPA en promedio.<sup>1</sup>

A Fonathan Amaya

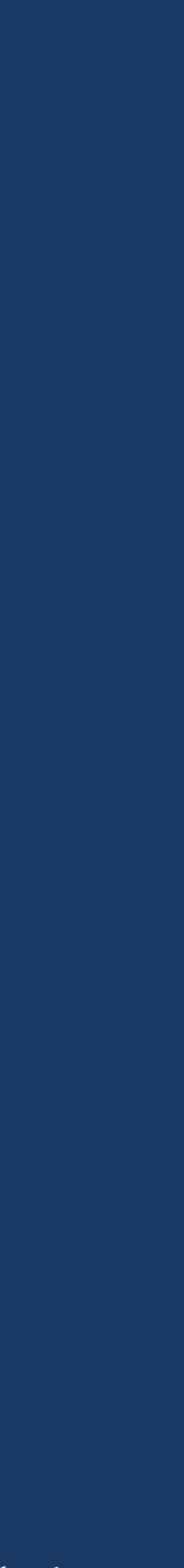

*1. Fuente: según 28 experimentos en todo el mundo de integraciones directas, con socios o del gateway de la API de conversiones, entre mayo y agosto de 2022.*

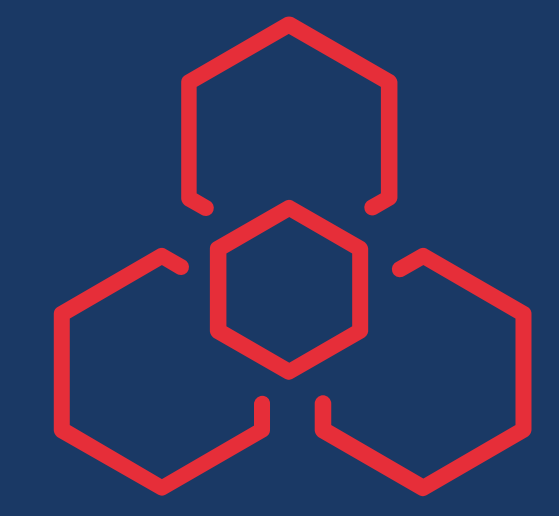

La API de conversiones es una herramienta que crea una conexión directa y confiable entre tus anuncios de Meta y los eventos web (por ejemplo, compras en el sitio web o artículos agregados al carrito) de tu servidor, plataforma del **sitio web o CDP** con la API de conversiones iinstalada. Estos son algunos de los beneficios:

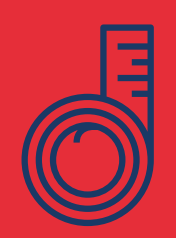

Puedes configurar la API de conversiones de forma rápida y sencilla en el administrador de eventos de Meta si tu sitio web usa una de las plataformas de nuestros socios, sin necesidad de editar el código de tu sitio web. Estas son las integraciones con socios más habituales:

Obtén un panorama más exacto de cuántas conversiones generan tus anuncios de Meta.

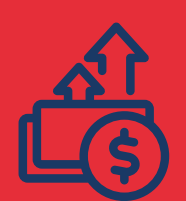

*Consulta la lista completa de socios disponibles aquí.Si tu socio no aparece en la lista, puedes configurar la API de conversiones mediante estas instrucciones o comunicarte con tu proveedor de servicios.*

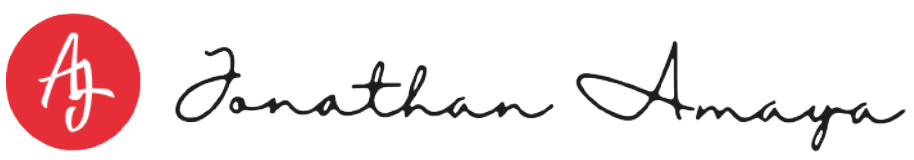

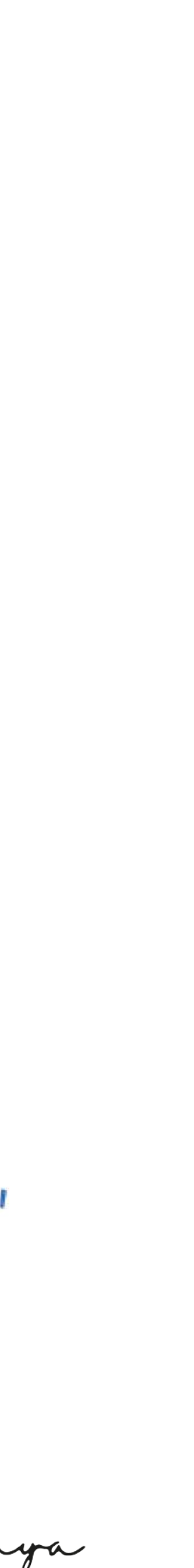

## **Obtén un panorama completo de las conversiones con la API de conversiones**

## **Empieza a usar la API de conversiones**

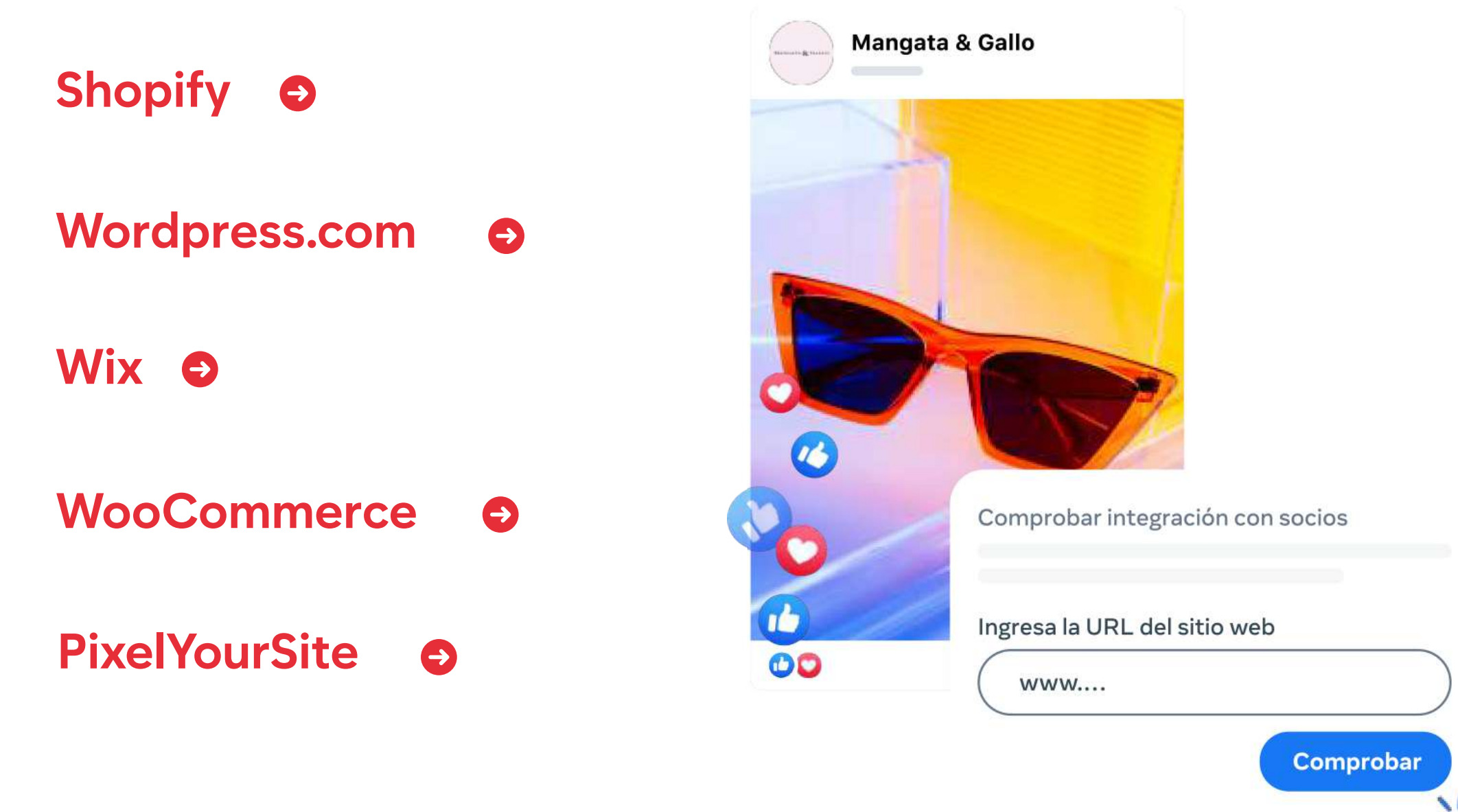

## **Mediciones más precisas Wix**

Mejora la segmentación del público y disminuye el costo por acción para que los públicos futuros vean anuncios relevantes.

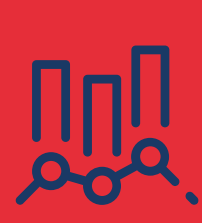

#### **Mayor rentabilidad**

Prepárate hoy a fin de crear resiliencia en el rendimiento de los anuncios para cuando las tecnologías de los navegadores sean menos eficaces en el futuro.

## **Éxito garantizado**

Descubre cómo **Calming Collars** , una empresa de collares para mascotas, usó las pruebas A/B y la API de conversiones para determinar qué objetivo publicitario generó más ventas en su campaña de Facebook.

> *Descubre cómo Liamo, una empresa brasilera de comercio electrónico, logró un 48% de aumento de las ventas y un 32% menos costo por compra con el objetivo de conversiones.*

- *Encuentra un socio para implementar la API de conversiones a fin de mejorar la segmentación de la campaña.*
- *Obtén más información sobre cómo la API de conversiones impulsa tus anuncios con Performance 5.*

*Descubre cómo KiwiCases, una empresa de carcasas para celulares fundada en Nueva Zelanda, realizó una prueba A/B para comparar una celda con la función de presupuesto de la campaña Advantage de Meta y una celda sin esa función.*

A Fonathan Amaga

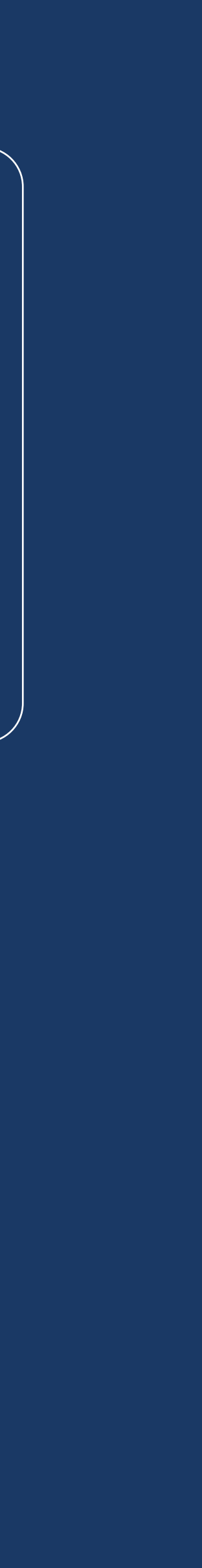

## **HISTORIA DE ÉXITO**

#### **Configura la API de conversiones mediante una integración con socios hoy mismo**

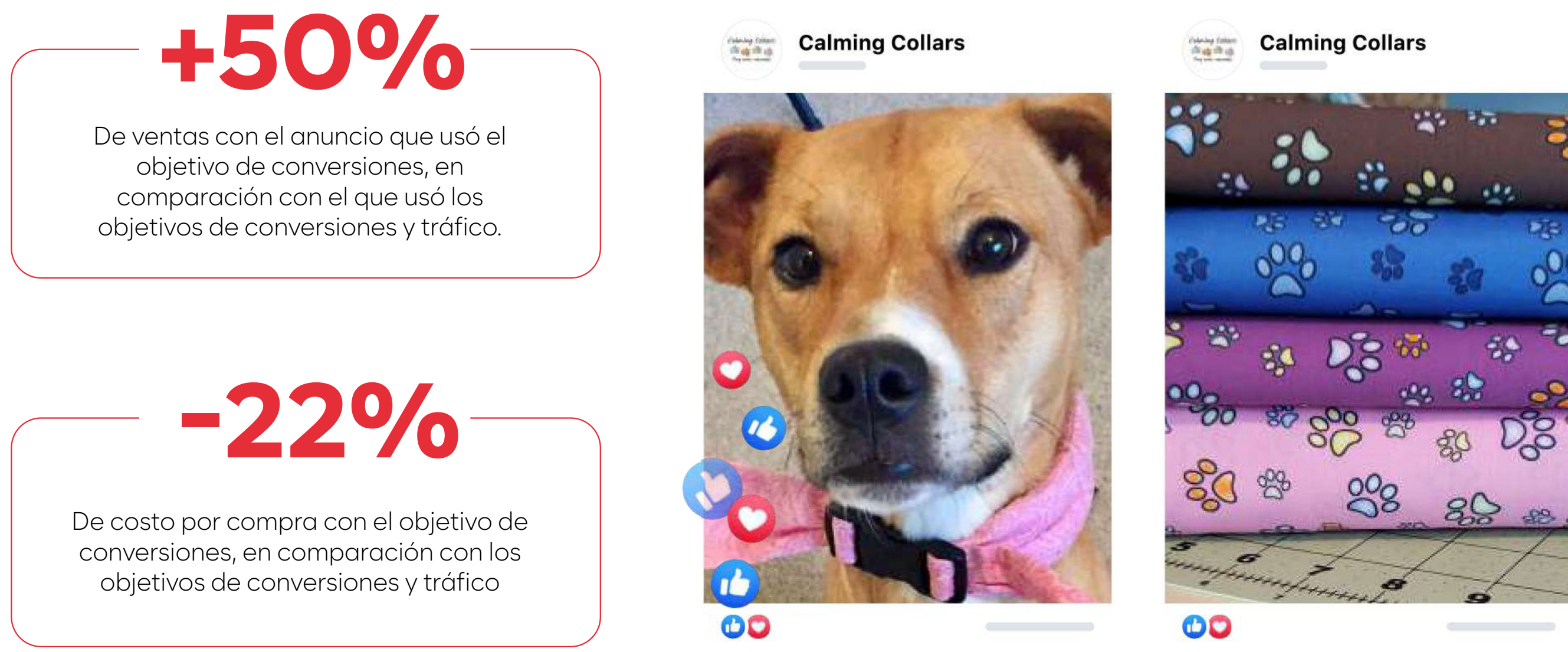

Las campañas publicitarias generaban buenos resultados en Facebook, pero nos interesaba saber si estábamos asignando el gasto publicitario de la mejor manera posible. Por eso, nos alegró que el equipo de Meta nos sugiriera realizar una prueba A/B. Según los resultados, era claro que nuestra estrategia de publicar anuncios con el objetivo de conversiones era la indicada para la empresa.

> **Deborah S. Mendez, presidenta de The Mendez Group, Inc.; Calming Collars**

### **LEE MÁS HISTORIAS DE ÉXITO AQUÍ**

## **CONJUNTOS DE E. SUNJUNIUS DE**

## **IMPULSA EL RENDIMIENTO DE LOS ANUNCIOS CON CONJUNTOS DE ANUNCIOS SIMPLIFICADOS**

Si combinas conjuntos de anuncios y campañas de Meta similares, podrás gastar el presupuesto de forma eficaz y disminuir el costo por acción.

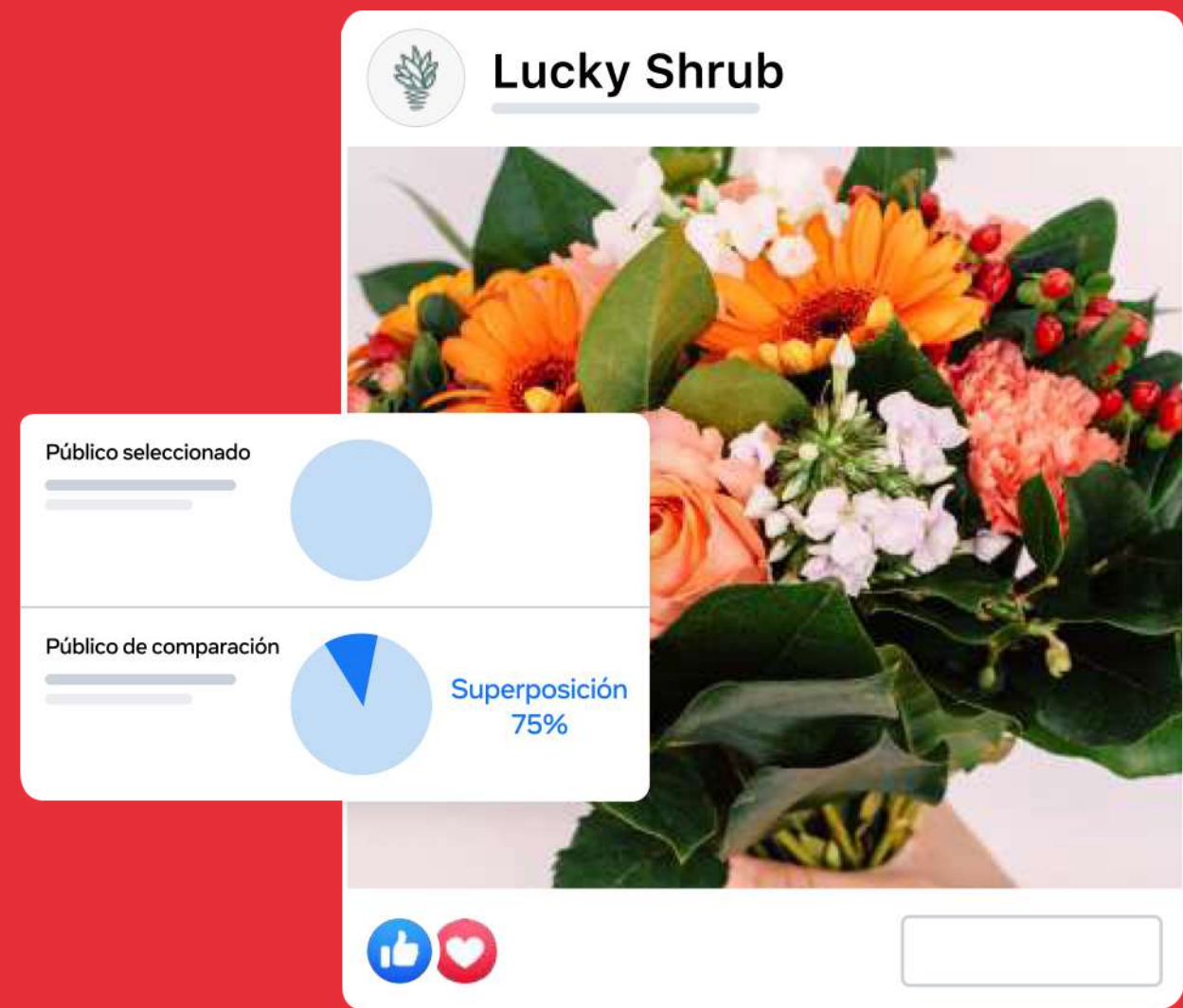

# **-41%** DE CONVERSIONES

La marca de accesorios para mujeres Lele Sadoughi obtuvo más conversiones cuando probó una estructura de cuenta publicitaria simplificada.

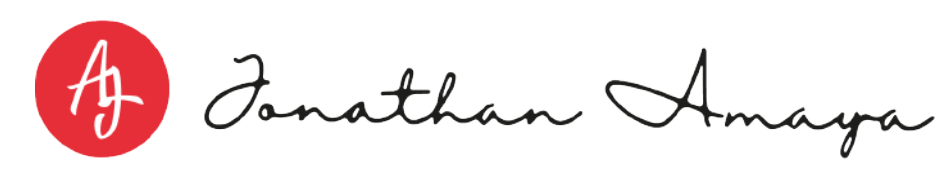

## **CÓMO SIMPLIFICAR TUS CONJUNTOS DE ANUNCIOS**

Combinar tus conjuntos de anuncios puede ayudarte a obtener un mejor rendimiento de los anuncios. A continuación, te mostramos cómo puedes empezar a lograrlo hoy mismo.

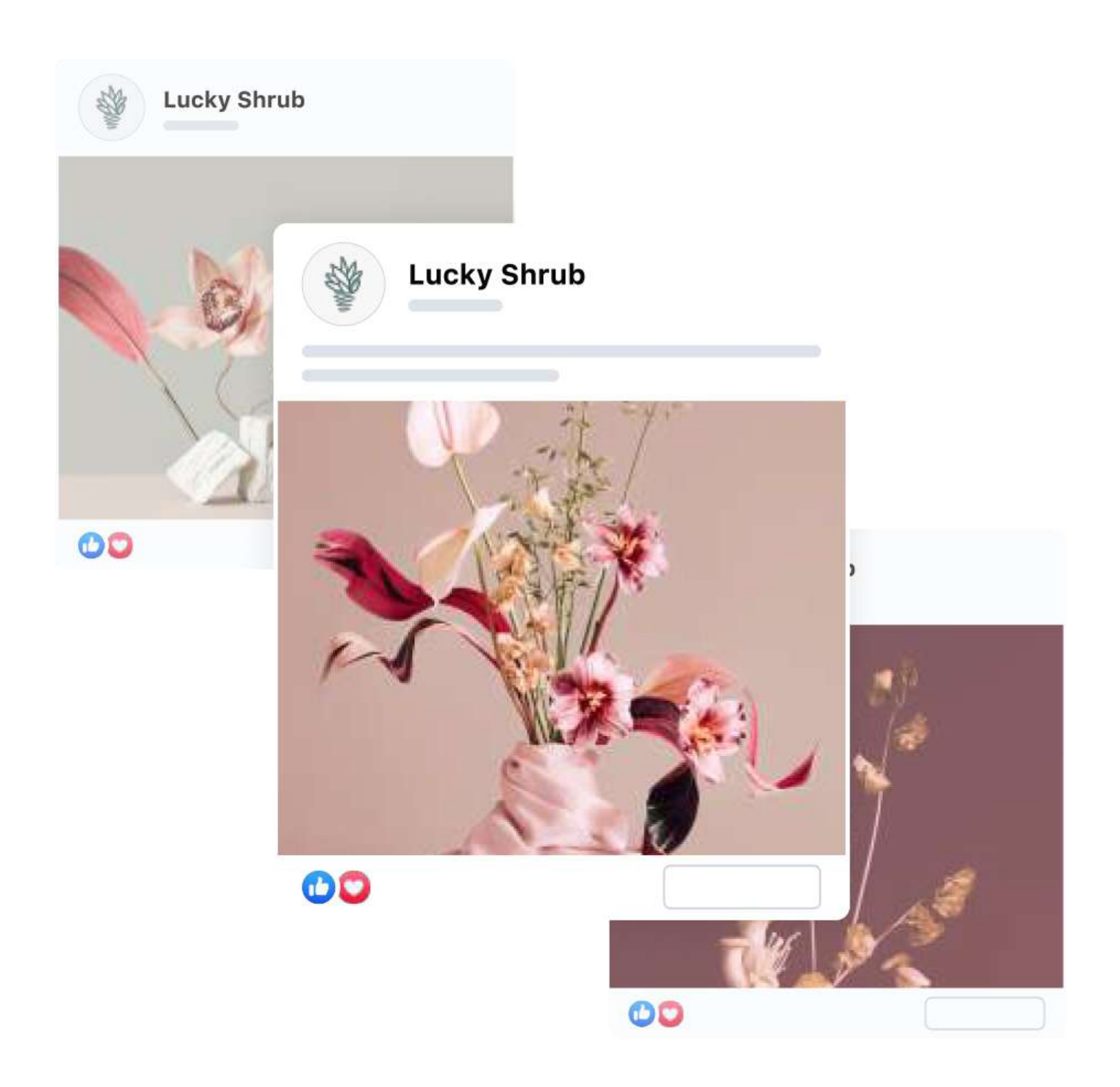

Una estructura de cuenta simplificada genera más señales de la subasta, lo que logra un gasto publicitario más eficaz y menos costos. Usa el punto de referencia como punto de partida y busca consolidarlos en menos conjuntos de anuncios y anuncios para maximizar el rendimiento.

#### **EVALÚA EL NÚMERO DE CONJUNTOS DE ANUNCIOS Y ANUNCIOS QUE TIENES EN CIRCULACIÓN COMO PUNTO DE REFERENCIA**

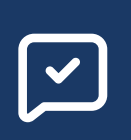

Crea un nuevo conjunto de anuncios o elige uno existente para consolidar el resto. Ambas opciones implican una fase de aprendizaje inicial, pero el uso de un conjunto existente es la mejor opción para mantener el historial de rendimiento.

#### **ELIGE LOS CONJUNTOS DE ANUNCIOS QUE QUIERES COMBINAR**

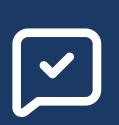

La herramienta de públicos muestra las columnas "Superposición" y "Porcentaje de superposición del público seleccionado" para las campañas que selecciones.

#### **VERIFICA LA SUPERPOSICIÓN DE PÚBLICOS**

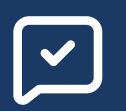

Incluye todos los públicos de los diferentes conjuntos de anuncios en un solo conjunto. Compara el tamaño del público previsto del conjunto de anuncios anterior con el tamaño del público nuevo del conjunto consolidado. Cuando todos los públicos estén en un solo conjunto de anuncios, también podrás combinar el presupuesto, que antes estaba asignado a diferentes conjuntos de anuncios, en ese conjunto único.

A Fonathan Amaga

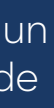

#### **CONSOLIDA EL PÚBLICO Y EL PRESUPUESTO**

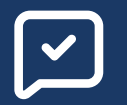

#### IMPULSA TUS ANUNCIOS CON PERFORMANCE 5

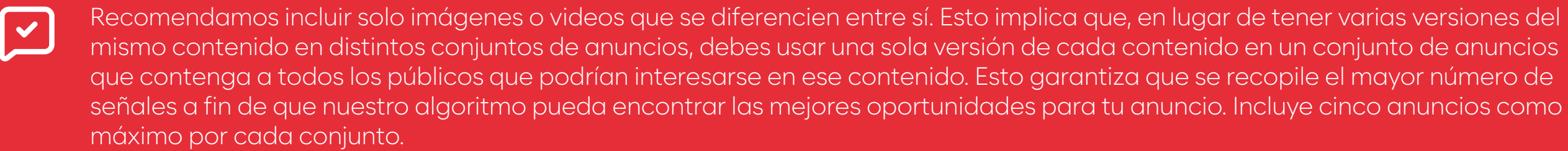

#### **AGREGA LOS ACTIVOS DE CONTENIDO**

Vuelve a evaluar el número de conjuntos de anuncios y anuncios después de la consolidación, y asegúrate de haber consolidado suficientes anuncios y conjuntos de anuncios para generar un impacto en el rendimiento. Luego, empieza a publicar tus campañas con la estructura recientemente simplificada.

#### **LANZA CAMPAÑAS CON LA NUEVA ESTRUCTURA SIMPLIFICADA**

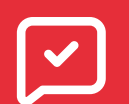

Si quieres combinar cinco conjuntos de anuncios, elige uno en el que consolidar los otros y, luego, desactiva los otros cuatro. Vuelve a evaluar el número de conjuntos de anuncios y anuncios después de la consolidación y también determina las métricas de rendimiento de la cuenta, como el costo por resultado, antes y después de simplificar la cuenta.

#### **DESACTIVA OTROS CONJUNTOS DE ANUNCIOS QUE COMPITEN**

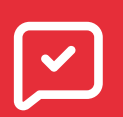

Evalúa las métricas de rendimiento de la cuenta, como el costo por acción, antes y después de simplificar la cuenta. Si las campañas tienen un mejor rendimiento y menos costos, hiciste un gran trabajo al simplificar la estructura.

#### **EVALÚA EL RENDIMIENTO DESPUÉS DE LA SIMPLIFICACIÓN**

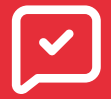

Si notas que el rendimiento es similar o menor, vuelve a evaluar si simplificaste la estructura lo suficiente y prueba nuestras otras prácticas recomendadas, como la segmentación amplia junto con la estructura simplificada, que es lo que ayudó a Lele Sadoughi a lograr un 41% más de conversiones.

Obtén más información sobre cómo los conjuntos de anuncios simplificados impulsan tus anuncios con Performance 5.

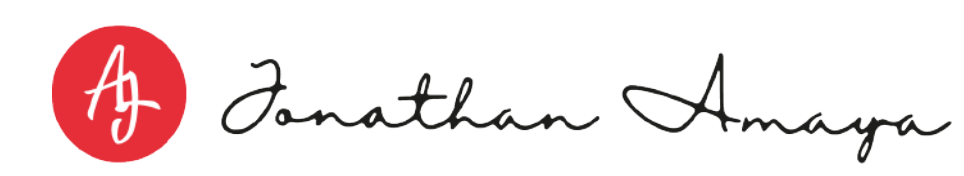

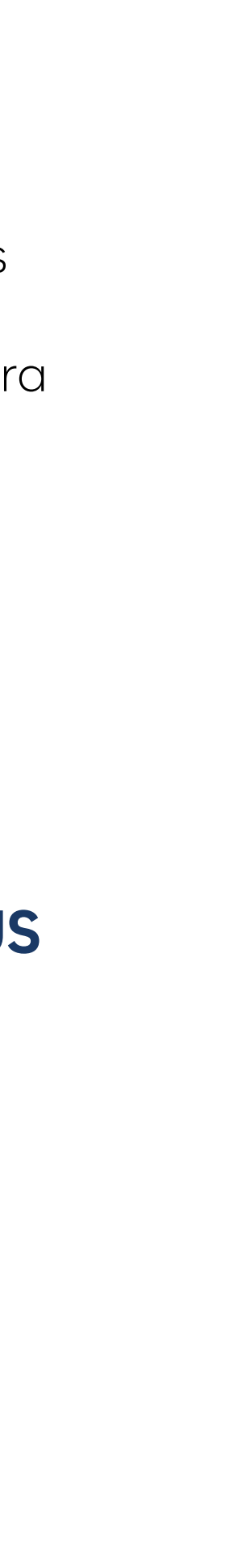

## **¿TODO LISTO PARA SIMPLIFICAR TUS CONJUNTOS DE ANUNCIOS?**

## DE COSTO POR ACCIÓN **-12%**

Las pequeñas empresas que usaron una segmentación amplia en sus campañas (segmentación por lugar, edad o sexo) lograron un 12% menos de CPA en promedio en comparación con las campañas que no usaron esa opción.<sup>1</sup>

A Fonathan Amaya

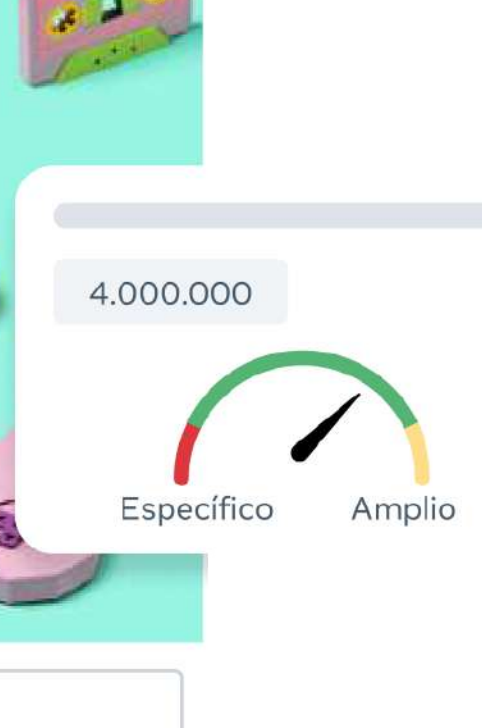

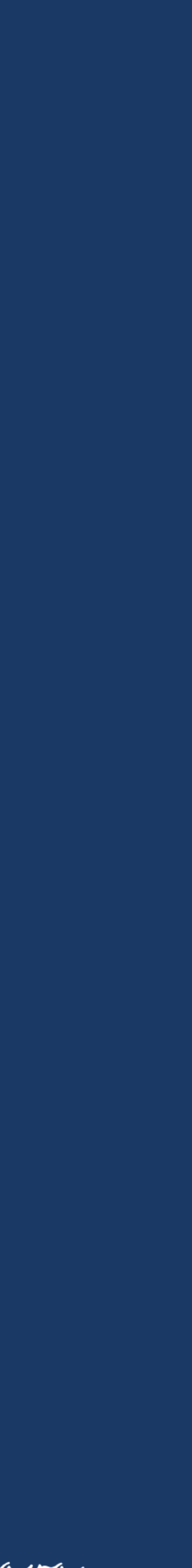

## **Llega a más personas con probabilidades de convertirse en clientes mediante la segmentación amplia**

Permite que el sistema de Meta determine quiénes interactúan con tus anuncios y encuentre más personas similares a ellos, a la vez que disminuye el costo por acción (CPA).

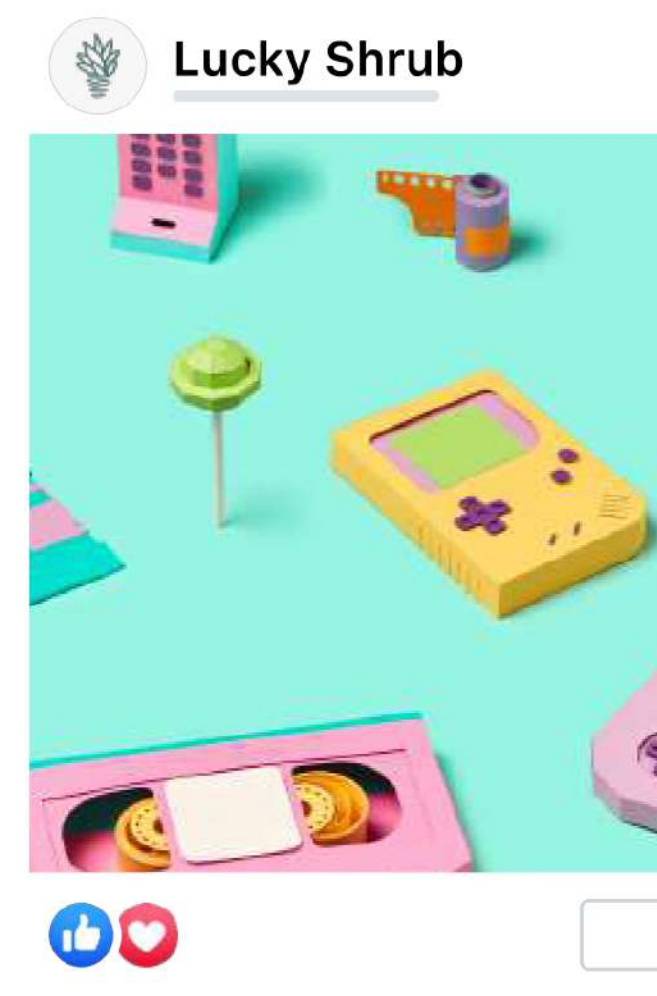

## *SEGMENTACIÓN AMPLIA*

*1. Fuente: datos internos de Meta. Según el rendimiento de CPA de 200.000 campañas de conversiones en el sitio web publicadas por pequeñas empresas entre el 1 de agosto de 2021 y el 25 de marzo de 2022.*

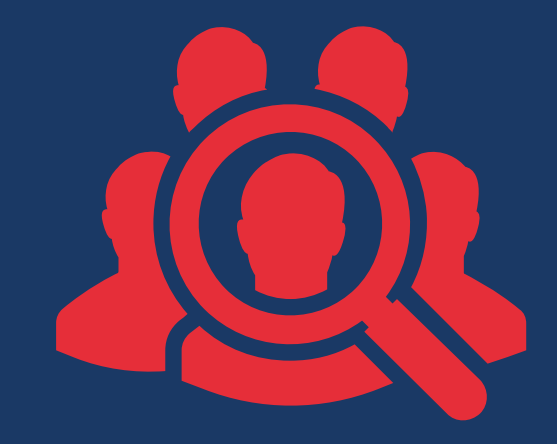

La segmentación amplia consiste en dejar que el sistema de entrega de Meta encuentre a las personas más adecuadas para mostrar tu anuncio. Esto te permite llegar a más clientes potenciales.

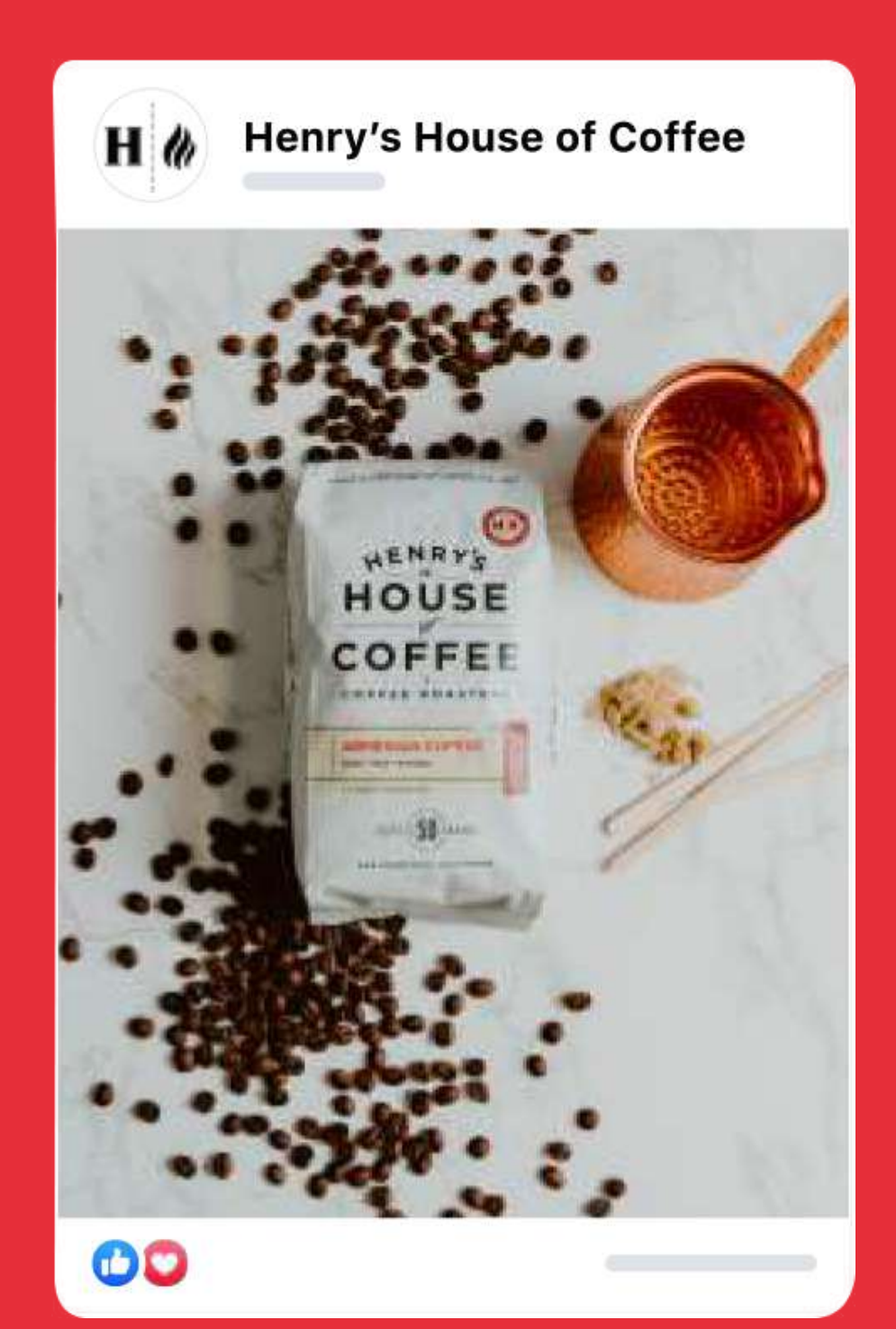

## **Activa la segmentación amplia**

#### IMPULSA TUS ANUNCIOS CON PERFORMANCE 5

Crea o abre una campaña o un conjunto de anuncios en el administrador de anuncios de Meta. La segmentación amplia suele ser la opciónpredeterminada, pero podrás consultar las selecciones de segmentación para confirmarlo.

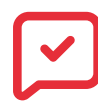

Define el lugar, la edad y el sexo, pero evita acotar el público por intereses o comportamientos.

#### **CONFIRMA LA CONFIGURACIÓN DEL PÚBLICO**

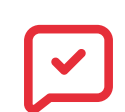

Asegúrate de que la segmentación esté configurada para llegar a un público de 1 a 10 millones de personas. Esto ayudará a que la publicación de lascampañas sea más rentable y a mejorar el rendimiento de los anuncios.

#### **AJUSTA LA CONFIGURACIÓN PARA LLEGAR A UN PÚBLICO DE 1 A 10 MILLONES DE PERSONAS**

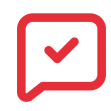

*Obtén más información sobre la segmentación amplia.*

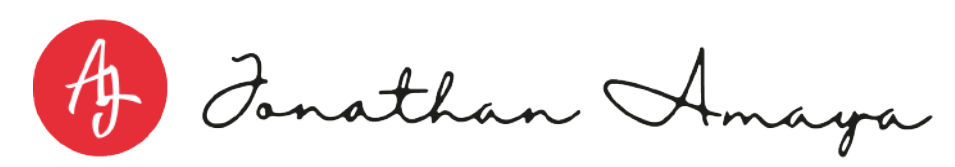

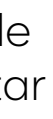

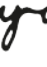

*Configura tu próxima campaña publicitaria para reducir el costo por acción.*

*Obtén más información sobre cómo la segmentación amplia impulsa tus anuncios con Performance 5.*

A Fonathan Amaya

#### **¿TODO LISTO PARA CONOCER LOS BENEFICIOS DE LA SEGMENTACIÓN AMPLIA PARA TU EMPRESA?**

## **Si no está activada de forma automática, activa la segmentación detallada Advantage**

Con la segmentación detallada Advantage, Meta muestra anuncios a otras personas que creemos que podrían aumentar el rendimiento de tus anuncios. Ten en cuenta que editar un conjunto de anuncios existente para activar la segmentación detallada Advantage restablece la fase de aprendizaje para el anuncio. Activar la segmentación amplia o la segmentación detallada Advantage cuando creas la campaña puede evitar que debas hacer cambios más adelante.

- Crea o abre una campaña o un conjunto de anuncios en el administrador de anuncios de  $\boxed{\checkmark}$ Meta.
- $\mathbf{I}$
- Desde el conjunto de anuncios, ve a la sección "Público".
- $\boxed{\textcolor{blue}{\blacktriangledown}}$
- Crea un público nuevo o usa uno que tengas guardado y, luego, ve a la subsección "Segmentación detallada".
- $\boxed{\textcolor{blue}{\textbf{v}}}$
- Para activar o desactivar la segmentación detallada Advantage, tilda o destilda la casilla "Segmentación detallada Advantage". Es posible que primero debas seleccionar "Editar".

#### **La segmentación detallada Advantage** está

activada automáticamente cuando se usa el objetivo de conversiones y se optimiza el contenido para lograr conversiones, valor o eventos de la app, instalaciones de la app para celulares y mensajes. Sin embargo, con los objetivos de tráfico, interacción, reproducciones de video, generación de clientes potenciales, ventas del catálogo y tráfico en el negocio, puedes desactivar dicha segmentación.

## **VIDEOS COMPATIBLES EQE CON CELULARES**

## **GENERA CONVERSIONES MEDIANTE ANUNCIOS CON VIDEO PARA CELULARES**

Las pequeñas empresas que usaron contenido diseñado para dispositivos móviles en sus campañas (relación de aspecto vertical o videos de 15 segundos o menos) lograron un 12% menos de **CPA** en promedio, en comparación con campañas que no usaron ese tipo de contenido.<sup>1</sup>

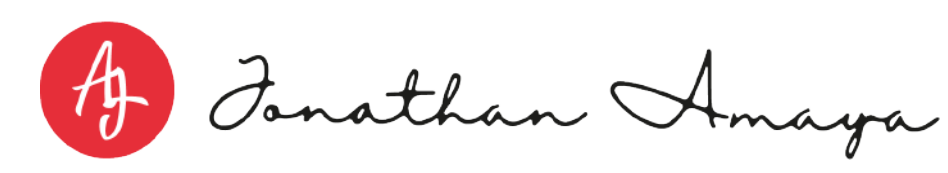

+ Crear

Capta la atención de los clientes, logra más conversiones y disminuye el costo por acción cuando usas anuncios con video compatibles con celulares.

## DE COSTO POR ACCIÓN

**-12%**

*1. Fuente: datos internos de Meta. Según el rendimiento de CPA de 200.000 campañas de onversiones en el sitio web publicadas por pequeñas empresas entre agosto de 2021 y marzo de 2022.*

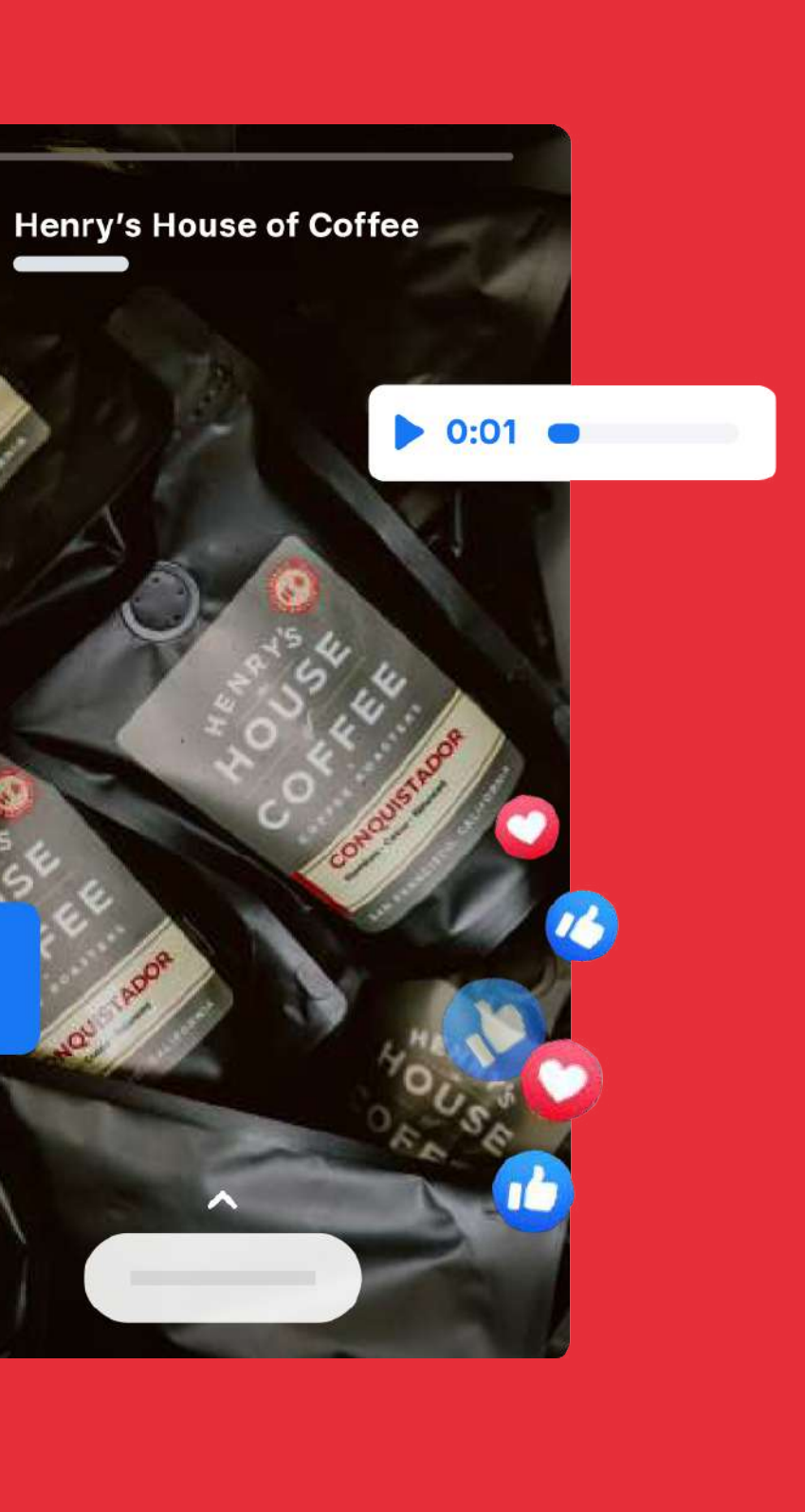

## **GENERA CONVERSIONES MEDIANTE ANUNCIOS CON VIDEO COMPATIBLES CON CELULARES**

Capta la atención de los clientes, logra más conversiones y disminuye el costo por acción cuando usas anuncios con video compatibles con celulares. Para que un video sea compatible con celulares, debe tener un formato vertical y ser corto (de 15 segundos o menos). Las campañas también deben incluir una combinación de imágenes estáticas y video para lograr el mejor rendimiento.

Estos son algunos consejos adicionales para aprovechar al máximo los anuncios con video:

Muestra tu mensaje y la idea más importantes (por ejemplo, un nuevo producto o una oferta especial) en los primeros 3 segundos del video. Incluye el logotipo o el nombre del negocio para que las personas tengan más probabilidades de recordar la empresa.

#### **CAPTA LA ATENCIÓN EN LOS PRIMEROS 3 SEGUNDOS**

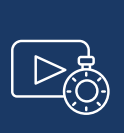

La mayoría de las personas navegan con el teléfono sin sonido, así que no dependas de este para transmitir tu mensaje. En cambio, incluye texto o subtítulos, y usa el sonido como un complemento agradable de los videos, por ejemplo, en Stories o Reels.

#### **DISEÑA EL CONTENIDO PARA VERLO SIN SONIDO**

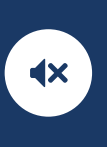

Durante la configuración de la campaña en el administrador de anuncios, elige una plantilla de la variedad de plantillas de video flexibles, cuadradas y verticales que están diseñadas de forma automática para ser compatibles con celulares. Selecciona imágenes que compartiste anteriormente en tu página o perfil, o sube imágenes únicas que quieras destacar en tu video.

A Fonathan Amaya

#### **PARA EMPEZAR, USA PLANTILLAS COMPATIBLES CON CELULARES**

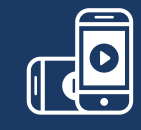

*Obtén más información sobre cómo los videos compatibles con celulares impulsan tus anuncios con Performance 5.*

#### **¿Todo listo para crear un anuncio con video?**

## **PRUEBAS DE ANUNCIOS** 151

## **LLEVA A CABO PRUEBAS PARA ELEGIR CON CONFIANZA LAS ESTRATEGIAS GANADORAS**

Las pruebas A/B exitosas disminuyeron el costo por resultado (CPR) más del 30% en promedio (en comparación con los anuncios de bajo rendimiento).<sup>1</sup>

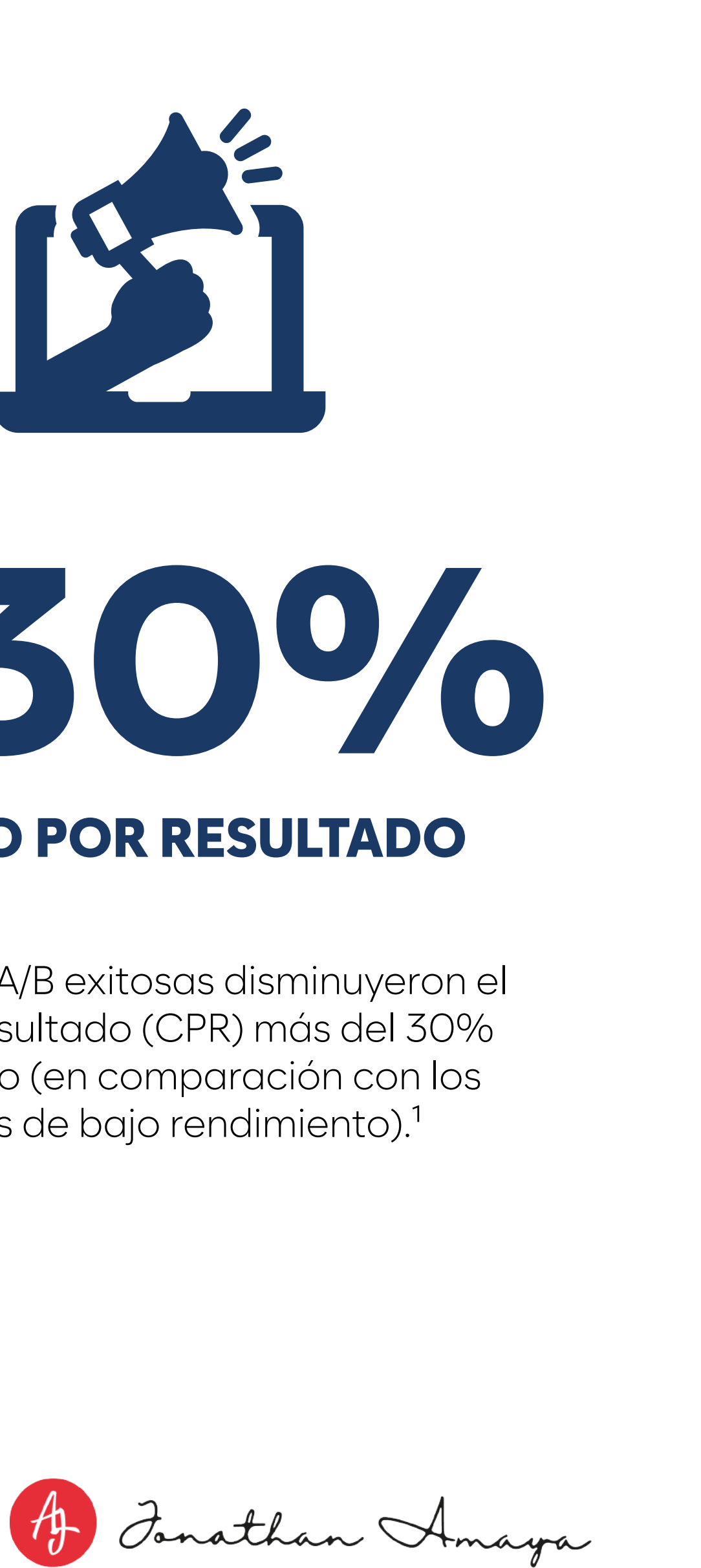

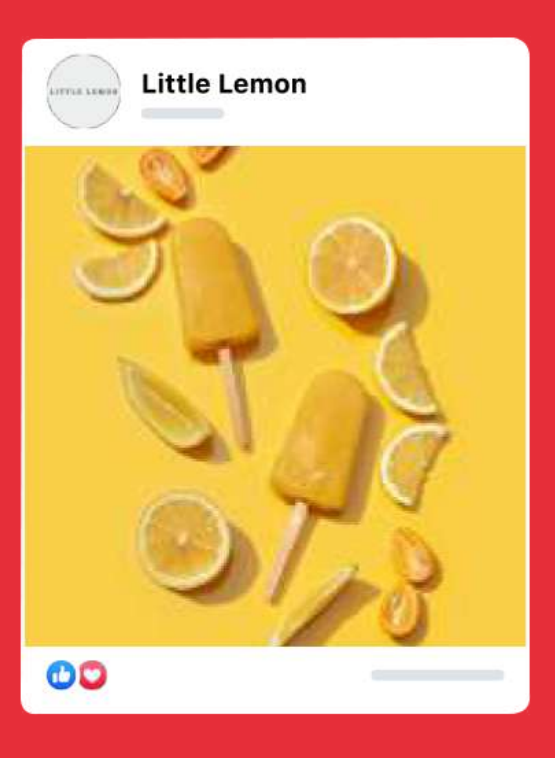

Compara tus anuncios con una prueba A/B para conocer qué enfoque genera mejor rendimiento.

## DE COSTO POR RESULTADO

# **-30%**

*1. Fuente: datos internos de Facebook. Según la diferencia de la mediana de rendimiento de 747.000 pruebas A/B llevadas a cabo en 2019.*

 $\triangleright$  0:03

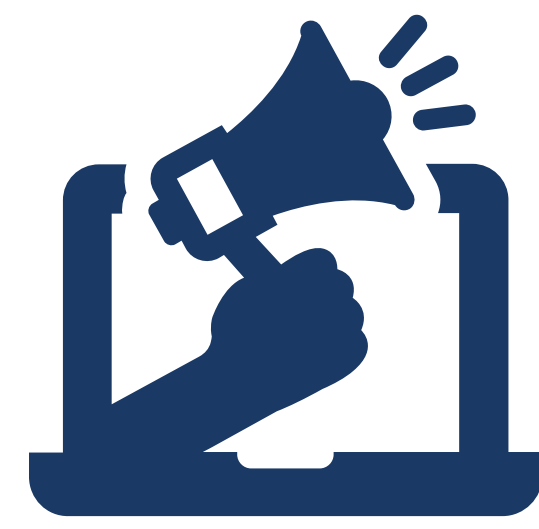

#### **Contenido con imagen existente frente a contenido con imagen y video**

Prueba si agregar videos a una estrategia de contenido que solo tiene imágenes genera mejores resultados de la campaña.

#### **Segmentación existente frente a segmentación amplia**

Prueba si la segmentación más amplia genera mejores resultados de la campaña.

La segmentación amplia incluye segmentar por edad y zona geográfica o la segmentación detallada Advantage.

#### **Ubicaciones existentes frente a ubicaciones Advantage+**

Prueba si entregar anuncios en todas las ubicaciones disponibles con ubicaciones Advantage+ genera mejores resultados de la campaña.

**Conjuntos de anuncios individuales existentes frente a conjuntos de anuncios consolidados**

Prueba si consolidar varios públicos y contenidos en uno o dos conjuntos de anuncios genera mejores resultados de la campaña.

A Fonathan Amaga

#### **Video existente no vertical frente a video vertical**

Prueba si los videos compatibles con celulares, como los videos verticales, generan mejores resultados de la campaña. Las relaciones de aspecto verticales son 4:5, 2:3 y 9:16.

#### **Video largo existente frente a video corto**

Prueba si el contenido optimizado para dispositivos móviles, como videos de 15 segundos, genera mejores resultados de la campaña.

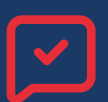

#### **CONTENIDO DE PRUEBA SEGMENTACIÓN Y UBICACIONES**

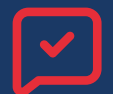

## **CÓMO REALIZAR UNA PRUEBA A/B**

Existen muchas maneras de crear una prueba A/B en el administrador de anuncios, pero estas son las dos formas que recomendamos: 1) configurar la prueba A/B en la barra de herramientas del administrador de anuncios o 2) configurar la prueba en la herramienta Experimentos.

Usa una de las siguientes recomendaciones para empezar a probar y optimizar tus campañas. En la prueba, la celda A será la estrategia existente y la celda B será la nueva estrategia.

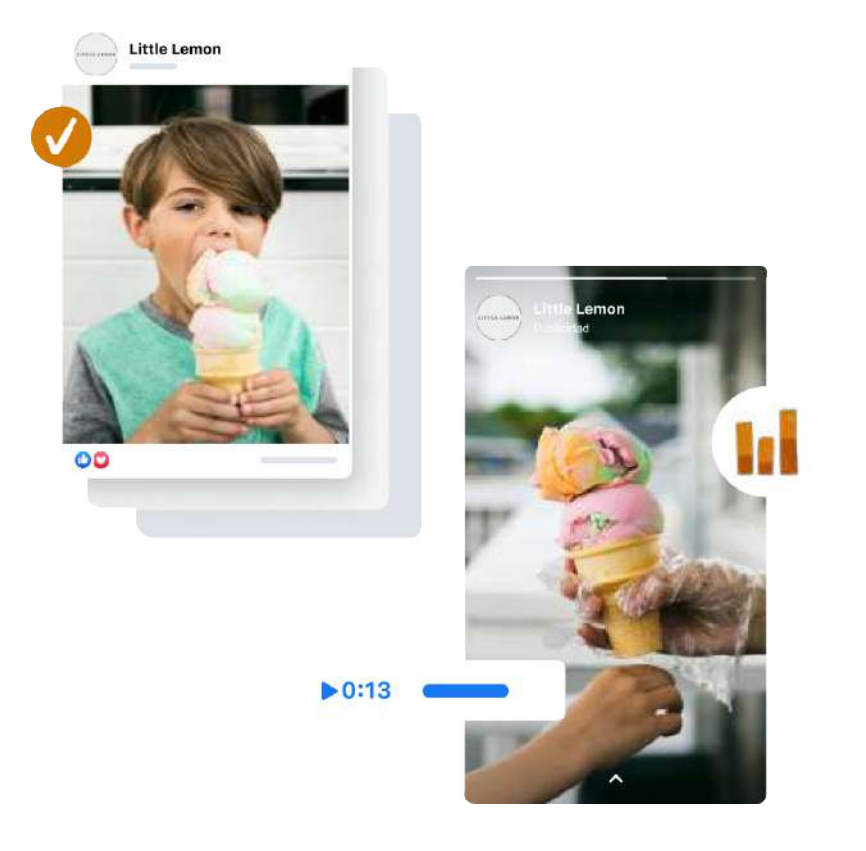

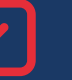

#### **¿Todo listo para lograr un mejor rendimiento?**

*Descubre cómo crear videos compatibles con celulares a partir de imágenes existentes aquí.*

 $\overline{\mathbf{v}}$ 

Contáctate ahora mismo con uno de nuestros

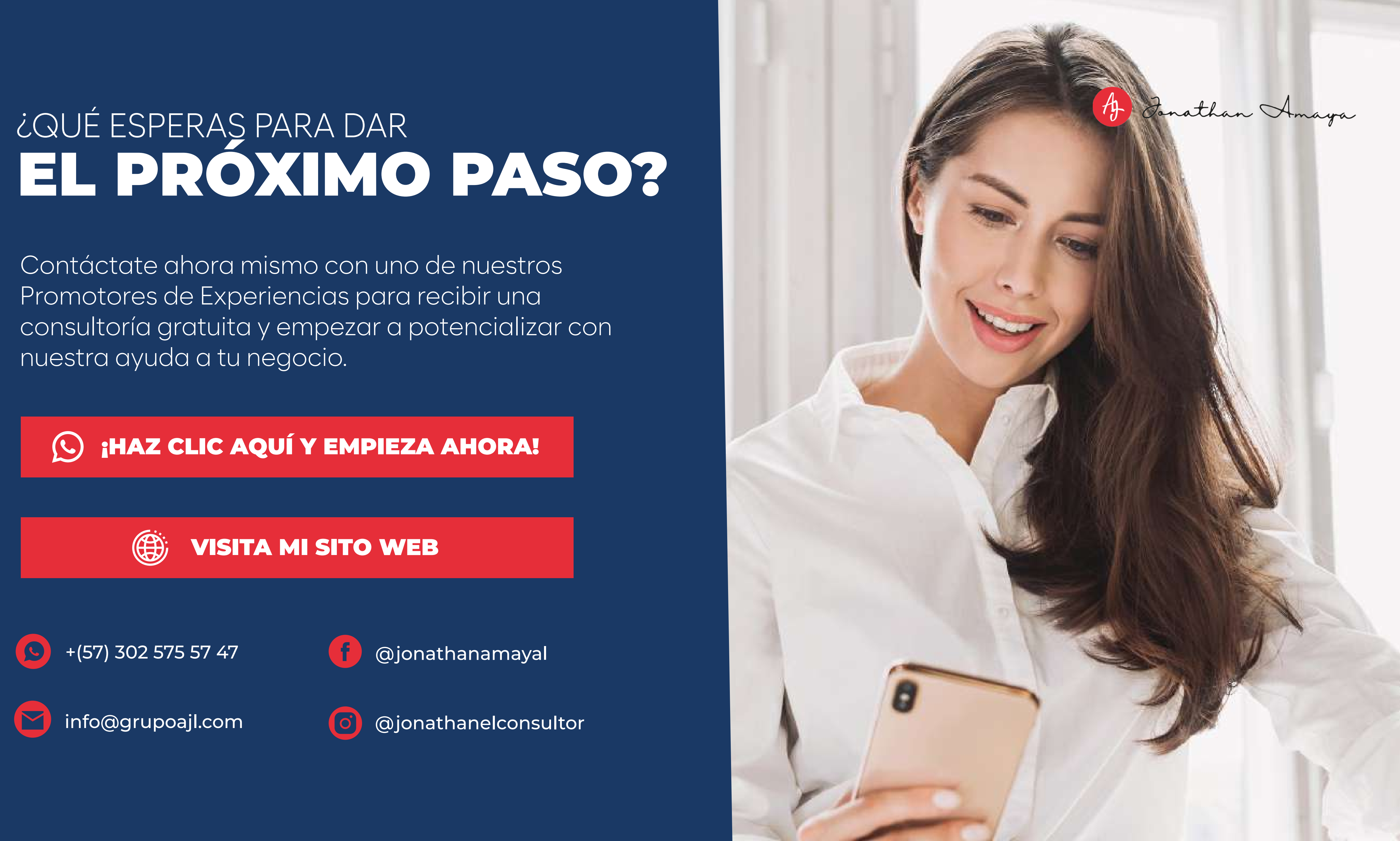

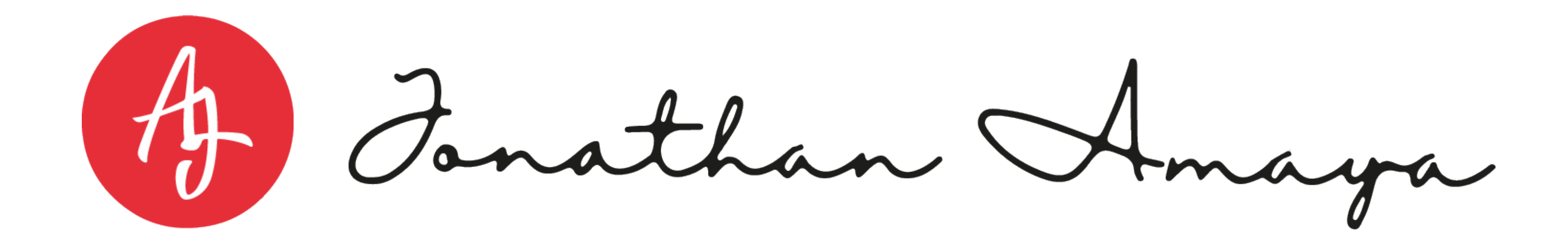